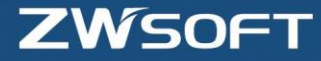

# **Upgrade Procedure for ZWCAD 2012** (End user)

ZWCAD Technical Support Team

November 8, 2011

**ZWCAD SOFTWARE CO., LTD.** www.zwsoft.com

## **ZWCAD 2012 License Upgrade Procedure**

Please follow these instructions to upgrade your ZWCAD to ZWCAD 2012 from any former version

ZWCAD 2012 now supports two methods of encryption: Dongle encryption and Soft encryption. When upgrading to ZWCAD 2012, you can keep the current form of encryption or switch from Dongle to Soft encryption.

- **Upgrading with [Dongle Encryption](#page-1-0)**
- Upgrading [with Soft Encryption](#page-1-1)
- **Upgrading [from hardware to Soft Encryption](#page-2-0)**

<span id="page-1-0"></span>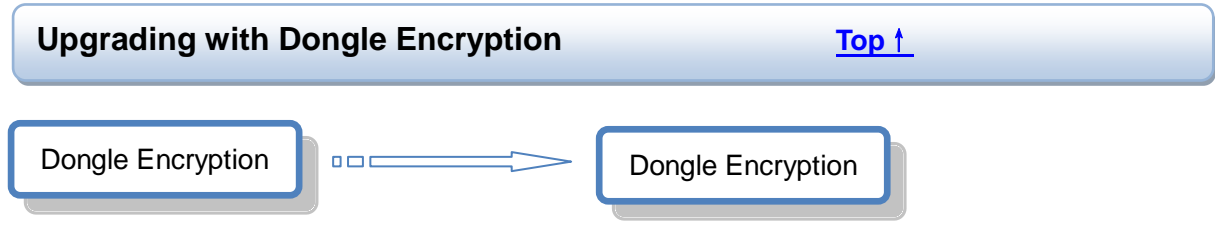

Procedure:

- 1. Provide the reseller with the product ID of your dongle.
- 2. Obtain the 2012 license code from the reseller.
- 3. For stand-alone versions, please go directly to step 4.
	- For network versions, you need to upgrade the network license server program:
	- a) Uninstall the former ZWCAD Network License Server.
	- b) Install the new ZWCAD 2012 Network License Server (Dongle Encryption)
- 4. Keep using the original dongle, and the new license code to activate ZWCAD 2012 referring to the activation guide.

#### Note:

1. No need to send the dongle to the reseller.

<span id="page-1-1"></span>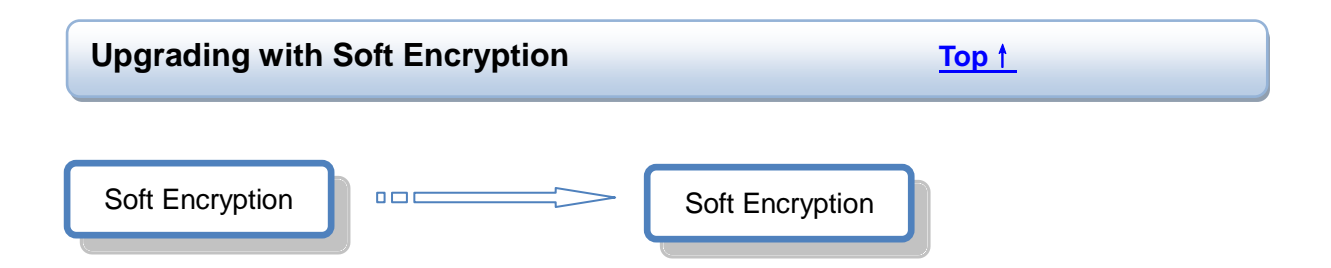

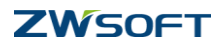

- 1. Provide the reseller with the Activation ID of your former ZWCAD (referred to as oldID).
- 2. Obtain the new Activation ID for ZWCAD 2012. (referred to as newID)
- 3. Before using the newID to activate ZWCAD 2012, return oldID to our Licensing Center [\(How to](#page-2-1)  return [Activation](#page-2-1) IDs?)
- 4. For stand-alone versions, please go directly to step 5.
	- For network versions, you need to upgrade the network license server program:
	- a) Ensure that you return the oldID before uninstalling!
	- b) Uninstall the former version of ZWCAD Network License Server.
	- c) Install the ZWCAD 2012 Network License Server (Soft Encryption).
- 5. Use ZWCAD 2012 Activation ID(newID) to activate ZWCAD 2012 referring to the activation guide.

### Notes:

- 1. This newID for ZWCAD 2012 is generated based on the oldID. Only one of them is acceptable by the ZWCAD Licensing Center at a time, so please ensure that you return the oldID before applying the newID.
- <span id="page-2-1"></span>2. How to return Activation ID:
	- 1) For stand-alone versions:
		- i. On the Windows taskbar, click **Start** > **All Programs** > **ZWSoft** > **ZWCAD 2011 Professional** > **License Manager**.
		- ii. Select the Activation ID.
		- iii. Click the **Online Return** button.
	- 2) For network versions:
		- i. On the Windows taskbar, click **Start** > Choose **All Programs** > **ZWSoft** > **ZWCAD 2012 Network License Manager** > **ZWCAD 2012 Network License Manager (Server)**.
		- ii. Select the Activation ID.
		- iii. Click the **Online Return** button.
- 3. ZWCAD 2012 Activation ID can be used to activate both ZWCAD 2012 and ZWCAD 2011. On the same computer, after ZWCAD 2012 is activated, ZWCAD 2011 will also be activated automatically.

<span id="page-2-0"></span>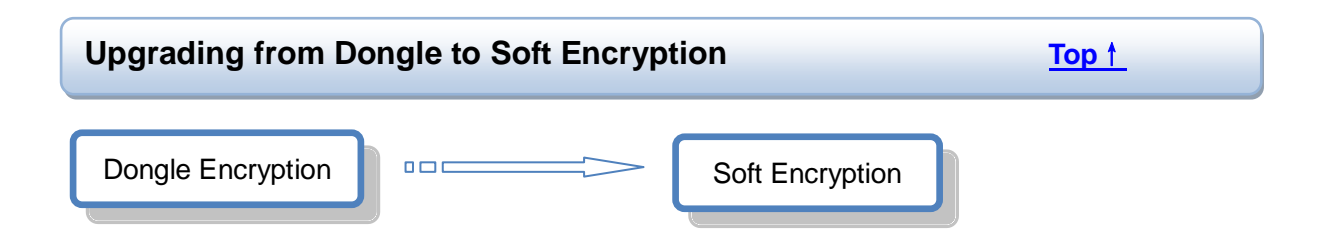

If you want to switch from Dongle Encryption to Soft Encryption, we will provide you a 30-day Activation ID to experience soft encryption before making a final decision.

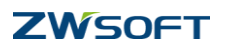

Please follow these procedures:

- 1. Contact the reseller to apply for a short-term Activation ID.
- 2. Obtain the short-term, 30-days Activation ID from the reseller.
- 3. If the ZWCAD Soft Encryption runs satisfactorily on your system, fill out the application form, and then send it with the dongle to the reseller to obtain the official Activation ID for ZWCAD 2012. Remember to do this before the short-term Activation ID expires.
- 4. Receive an official Activation ID of ZWCAD 2012 from the reseller.
- 5. For stand-alone versions, go to Step 6 directly. For network versions, install ZWCAD 2012 Network License Server (Soft Encryption) on the server.
- 6. Activate ZWCAD 2012 with the new Activation ID referring to activation guide.

#### Notes:

- 1. The dongle must be returned to the reseller if you wish to switch to Soft Encryption.
- 2. Dongle Encryption and Soft Encryption have unique network license manager respectively, and you need to install the network license server for Soft Encryption.
- 3. ZWCAD 2012 Activation ID can be used to activate ZWCAD 2012 and ZWCAD 2011. On the same computer, after ZWCAD 2012 is activated, ZWCAD 2011 will be activated automatically.

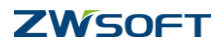